## **Free Download**

[Ipsec Vpn For Mac](https://jenniferwhite3.doodlekit.com/blog/entry/13793179/kingdom-hearts-birth-by-sleep-patch-english#ogE=UbNvGmwzZbxsmwynbICVzei==)

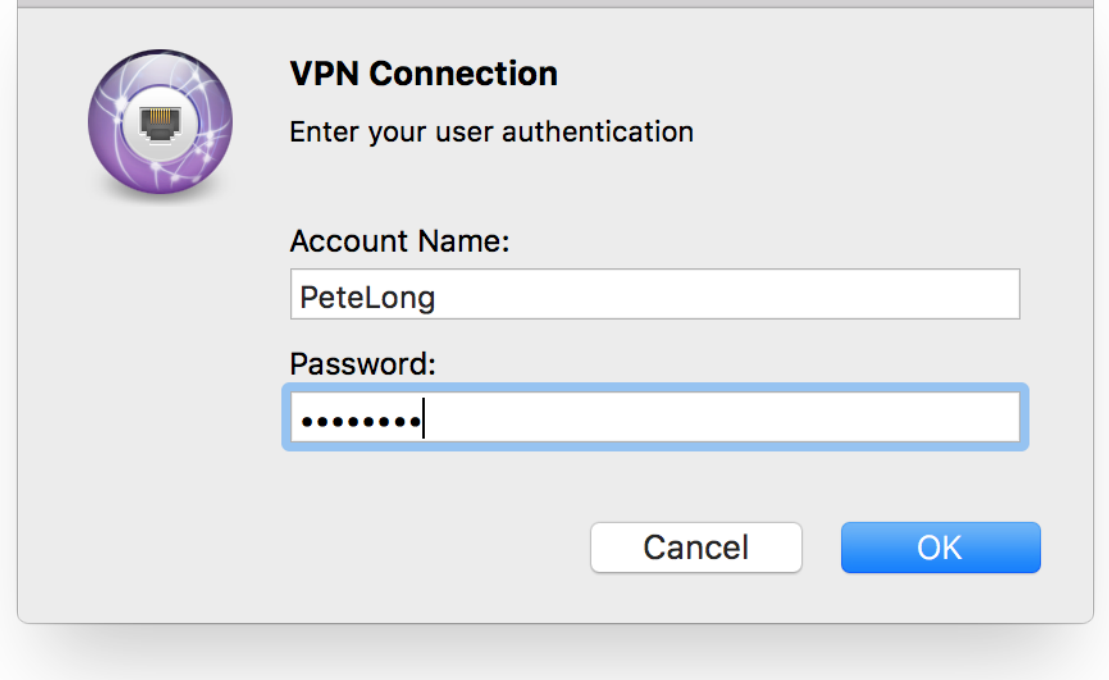

[Ipsec Vpn For Mac](https://jenniferwhite3.doodlekit.com/blog/entry/13793179/kingdom-hearts-birth-by-sleep-patch-english#ogE=UbNvGmwzZbxsmwynbICVzei==)

# **Free Download**

 $\mathbf{L}$ 

These sessions can be used to connect to a printer, a file share, a database, or to establish a remote desktop connection to a PC or server.. This service supports specialized VPN needs, such as clients running a Linux/Unix operating system or highperformance applications that require more capacity than the PittNet VPN service can support.

- 1. ipsec vpn
- 2. ipsec protocol
- 3. ipsec linux

This applies to both the recommended Pulse client and the IPSec client This requirement affects all students, faculty, and staff who use the PittNet VPN service.. How to get your VPN settings out of the built-in mac VPN client You don't need the Fancy Schmancy Decoder Ring to get your settings back out of the built-in Mac VPN client.. 5 or higher Configure the IPSec VPN Client. This service allows client systems running the Pulse Secure application to set up a VPN session with resources in a University network zone.. On this instruction, every screen-shots are taken on Mac OS X Mountain Lion Other versions of Mac OS X are similar to be.

### **ipsec vpn**

ipsec tunnel, ipsec protocol, ipsec vpn, ipsec ports, ipsec, ipsec passthrough, ipsec youtube, ipsec cisco, ipsec stands for, ipsec linux, ipsec esp, ipsec ubuntu, ipsec mikrotik, ipsec vs openvpn, ipsec psk, ipsec nat traversal, ipsec vs wireguard [How To Gcc](https://hub.docker.com/r/ercacourbe/how-to-gcc-compiler-for-mac) [Compiler For Mac](https://hub.docker.com/r/ercacourbe/how-to-gcc-compiler-for-mac)

Multifactor and PittNet VPNThe native Apple Mac 'Cisco IPSec' VPN client requires XAUTH.. The Apple Mac client asks Netvanta for MODECONFIG data Title Start Date & Time End Date & Time; Service Issue Reported: MS Windows Licenses: Monday, August 10, 2020 - 3:40pm.. Here is an instruction how to connect to a VPN Gate Public VPN Relay Server by using L2TP/IPsec VPN Client which is built-in on Mac OS X. [Download Farid El Atrache Mp3](https://travsaterclib.substack.com/p/download-farid-el-atrache-mp3)

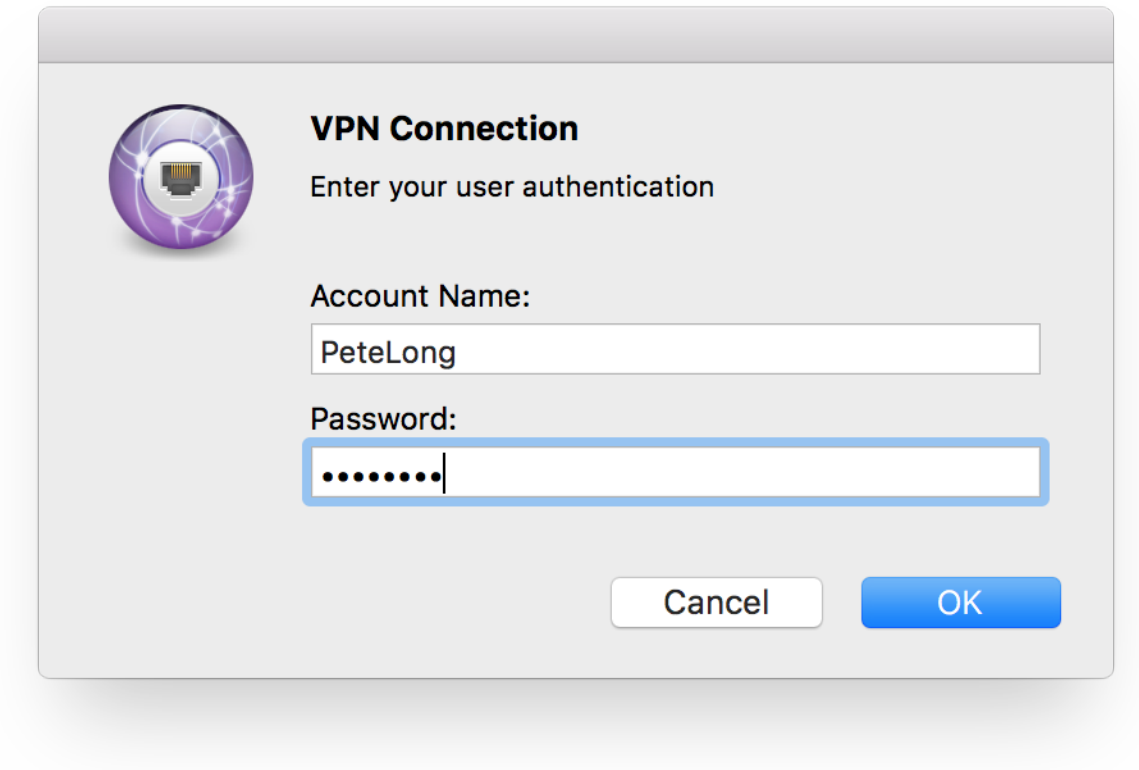

[Freemake Youtube Downloader For Mac](https://kocicobu.storeinfo.jp/posts/15529016)

## **ipsec protocol**

#### [تحميل متصفح Uc Browser للكمبيوتر 2019](https://milabtiti.substack.com/p/-uc-browser-2019)

 Double-click your IPSec Shared Secret to open up the window Note that you must already have registered a device for multifactor authentication before you can complete the steps below.. Just head over to the Keychain Access application (under Applications - Utilities) and search for 'VPN'.. Connection RequirementsYou must be approved by your Responsibility Center (RC) account administrator to access restricted network resources using PittNet VPN with the IPSec VPN client.. The University also supports an alternative VPN service that is based on the IPSec network security protocol.. If you use the University's PittNet VPN service, you will need to use multifactor authentication for your PittNet VPN connections. [Free](http://ecbosise.unblog.fr/2021/03/09/free-download-pdf-creator-for-mac-os-x-elenibirs/) [Download Pdf Creator For Mac Os X](http://ecbosise.unblog.fr/2021/03/09/free-download-pdf-creator-for-mac-os-x-elenibirs/)

#### **ipsec linux**

#### [Download Webex Client For Mac](https://naughty-einstein-38c994.netlify.app/Download-Webex-Client-For-Mac)

The IPSec service was created to fill specific remote access needs that may have been addressed by recent changes to the PittNet VPN service.. Contact the 24/7 IT Help Desk at 412-624-HELP (4357) to request the service Prior to using the built-in IPSec VPN application, you must obtain the following:Membership in an IPSec access group (set up by your department's RC administrator)A pre-shared text key (provided by your department's IT administrator or RC administrator)Group name information (provided by your department's IT administrator or RC administrator) Your computer must be running Mac OS 10.. The PittNet VPN (Pulse Secure) service is the preferred mechanism to establish virtual private network (VPN) connections to PCs, servers, databases, and printers on the University network.. Before attempting to set up a VPN session using IPSec, you should investigate whether suitable VPN access is available using the Pulse client.. Attempting to connect without XAUTH is a hit and miss affair for IKE Phase 1 Even if Phase 1 completes, IPSec Phase 2 always fails. 773a7aa168 [Download Flash Player](https://sisromimo.over-blog.com/2021/03/Download-Flash-Player-Mac-Os-X.html) [Mac Os X](https://sisromimo.over-blog.com/2021/03/Download-Flash-Player-Mac-Os-X.html)

773a7aa168

[Mameplus Bin X86-0.140: Software Free Download](https://focused-dubinsky-4d4ae1.netlify.app/Mameplus-Bin-X860140-Software-Free-Download)